- [clear interfaces counters](#page-2-0)
- [description](#page-2-1)
- [history statistics](#page-3-0)
- [interface](#page-4-0)
- [ip tcp adjust-mss](#page-5-0)
- [load-average](#page-5-1)
- [mode](#page-6-0)
- $\bullet$  [mtu](#page-7-0)
- [rate-limit arp-broadcast](#page-7-1)
- [rate-limit arp-broadcast pps](#page-8-0)
- [show interfaces counters](#page-8-1)
- [show interfaces description](#page-9-0)
- [show interfaces history](#page-10-0)
- [show interfaces status](#page-11-0)
- [show interfaces utilization](#page-11-1)
- [show system jumbo-frames](#page-12-0)
- [shutdown](#page-12-1)
- [speed](#page-13-0)
- [switchport dot1q ethertype egress stag](#page-14-0)
- [switchport mode](#page-14-1)
- [system jumbo-frames](#page-15-0)

#### • [snmp trap link-status](#page-15-1)

- [show interfaces protected-ports](#page-16-0)
- [show interfaces sfp](#page-16-1)
- [show interfaces switch-port configuration](#page-17-0)
- [show interfaces switch-port status](#page-18-0)
- [threshold rx-utilization](#page-18-1)
- [threshold rx-utilization monitoring](#page-19-0)
- [threshold tx-utilization](#page-20-0)
- [threshold tx-utilization monitoring](#page-20-1)
- [switchport community](#page-21-0)
- [switchport protected](#page-21-1)
- [switchport protected-port](#page-22-0)
- [channel-group](#page-22-1)
- [lacp port-priority](#page-23-0)
- [lacp system-priority](#page-23-1)
- [lacp timeout](#page-24-0)
- [port-channel load-balance](#page-24-1)
- [show interfaces port-channel](#page-25-0)
- [show lacp counters](#page-25-1)
- [show lacp interfaces](#page-26-0)
- [show lacp parameters](#page-26-1)
- [E1/multilink](#page-27-0)
	- [enable](#page-27-1)
	- [ip tcp header-compression](#page-27-2)
	- [ip tcp compression-connections](#page-28-0)
	- [mrru](#page-28-1)
	- [password](#page-29-0)
	- [ppp authentication chap](#page-29-1)
	- [ppp chap hostname](#page-30-0)
	- [ppp chap password](#page-30-1)
	- [ppp chap refuse](#page-31-0)
	- [ppp chap username](#page-31-1)
	- [ppp ipcp accept-address](#page-32-0)
	- [ppp ipcp remote-address](#page-32-1)
	- [ppp max-configure](#page-33-0)
	- [ppp max-failure](#page-33-1)
	- [ppp max-terminate](#page-34-0)
	- [ppp mru](#page-34-1)
	- [ppp multilink](#page-35-0)
	- [ppp multilink-group](#page-35-1)
	- [ppp timeout keepalive](#page-35-2)
	- [ppp timeout retry](#page-36-0)
	- [show controllers e1](#page-37-0)
	- [switchport e1 slot](#page-37-1)
	- [switchport e1 clock source](#page-37-2)
	- [switchport e1 crc](#page-38-0)
	- [switchport e1 framing](#page-39-0)
	- [switchport e1 invert data](#page-39-1)
	- [switchport e1 linecode](#page-40-0)
	- [switchport e1 timeslots](#page-40-1)
	- [switchport e1 unframed](#page-41-0)
- [switchport mode e1](#page-41-1)
- [chat-script](#page-42-0)
- [clear line aux](#page-42-1)
- [databits](#page-42-2)
- [dialer](#page-43-0)
- [dialer idle-timeout](#page-43-1)
- [dialer in-band](#page-44-0) [dialer map](#page-44-1)  $\bullet$
- [dialer string](#page-45-0)
- [flowcontrol](#page-45-1)
- [line aux](#page-46-0)
- [modem inout](#page-46-1)
- [parity](#page-46-2)
- [show line aux](#page-47-0)
- [speed](#page-47-1)  $\bullet$
- [stopbits](#page-48-0)
- [transport telnet port](#page-49-0)
- [allowed-auth](#page-49-1)
- [allowed-mode](#page-50-0)  $\bullet$
- $\bullet$ [apn](#page-50-1)
- [cellular modem](#page-50-2)  $\bullet$
- [cellular profile](#page-51-0)
- [device](#page-51-1)
- [enable](#page-52-0)
- [ip-version](#page-52-1)
- $\bullet$  [mru](#page-53-0)
- [number](#page-53-1)
- [password](#page-53-2)
- $\bullet$  [pin](#page-54-0)
- [preferred-mode](#page-54-1)
- [profile](#page-55-0)
- [show cellular configuration modem](#page-55-1)
- [show cellular configuration profile](#page-56-0)
- [show cellulas status modem](#page-57-0)
- [user](#page-58-0)
- [authentication name](#page-58-2)
- [authentication password](#page-59-0)
- [call-forwarding busy](#page-59-1)
- [call-forwarding busy number](#page-60-0)
- [call-forwarding no-answer](#page-60-1)
- [call-forwarding no-answer number](#page-61-0)
- [call-forwarding no-answer timeout](#page-61-1)
- [call-forwarding unconditional](#page-62-0)
- [call-forwarding unconditional number](#page-62-1)
- $\bullet$ [call-waiting](#page-63-0)
- [caller-id mode](#page-63-1)
- [dial-type](#page-64-0)
- [enable](#page-64-1)
- [flash call-transfer](#page-65-0)
- [flash call-transfer mode](#page-65-1)
- [flash timer](#page-66-0)
- [hotline](#page-66-1)
- [hotline ipt](#page-67-0)
- [hotline pstn](#page-67-1)
- [hotline number](#page-67-2)
- [hotline number ipt](#page-68-0)
- [hotline number pstn](#page-68-1)
- [hotline timeout](#page-69-0)
- [hotline timeout ipt](#page-69-1)
- [hotline timeout pstn](#page-70-0)
- 
- [hybrid rx](#page-70-1)
- [hybrid tx](#page-71-0)
- [ipt prefix-name](#page-71-1)
- [ipt prefix-number](#page-72-0)
- [ipt offhook-ringing](#page-72-1)
- [ipt ring-number](#page-73-0)
- [profile sip](#page-73-1)
- [profile pbx](#page-73-2)  $\bullet$
- $\bullet$ [pstn transmit-number](#page-74-0)
- $\bullet$ [pstn transmit-prefix](#page-74-1)
- $\bullet$ [shutdown](#page-75-0)
- [sip port](#page-75-1)
- [sip user display-name](#page-76-0)
- $\bullet$ [sip user phone](#page-76-1)
- [timing delay](#page-77-0)
- [timing digit](#page-77-1)

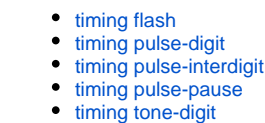

- [timing tone-interdigit](#page-80-0)
- [test voice-port start](#page-80-2)
- [test voice-port status](#page-81-0)

 . , ( ), ( ).

 $\bullet$ 

## <span id="page-2-0"></span>**clear interfaces counters**

.

clear interfaces counters [<IF>]

 $\langle$ IF>-, , , , ,

«,» «-». , . .

10

#### ROOT

:

esr# clear interfaces counters gigabitethernet 1/0/5

# <span id="page-2-1"></span>**description**

 . (no) .

description <DESCRIPTION>

no description

<DESCRIPTION> – , 255 .

10

CONFIG-GI

CONFIG-TE

CONFIG-SUBIF

CONFIG-QINQ-IF

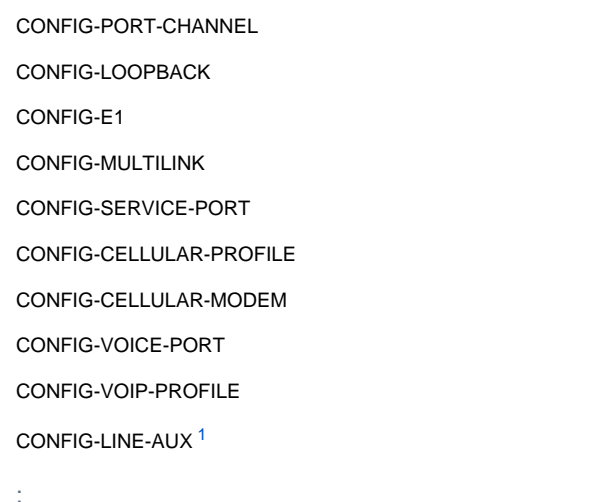

esr(config-if-gi)# description "Uplink interface"

 $1$  ESR-21.

# <span id="page-3-1"></span><span id="page-3-0"></span>**history statistics**

 . (no) .

[no] history statistics

.

10

CONFIG-GI

CONFIG-TE

CONFIG-SUBIF

CONFIG-QINQ-IF

CONFIG-SERIAL

CONFIG-PORT-CHANNEL

CONFIG-LOOPBACK

CONFIG-MULTILINK

CONFIG-E1

:

CONFIG-BRIDGE

CONFIG-CELLULAR-MODEM

```
esr:esr(config-if-gi)# history statistics
esr:esr(config-if-gi)#
```
## <span id="page-4-0"></span>**interface**

 . (no) .

[no] interface <IF>

 $\langle$ IF>- , , .

10

#### CONFIG

1

### Ethernet- gi 1/0/20:

esr(config)# interface gigabitethernet  $1/0/20$ esr(config-if-gi)#

### 2

### Ethernet- te 1/0/2:

esr(config)# interface tengigabitethernet 1/0/2 esr(config-if-te)#

# 3

:

esr(config)# interface loopback 5 esr(config-loopback)#

### 4

c:

esr(config)# interface gigabitethernet 1/0/20.20 esr(config-subif)#

## 5

### port-channel 2:

```
esr(config)# interface port-channel 2
esr(config-port-channel)#
```
e1 1/0/1:

```
esr(config)# interface e1 1/0/1
esr(config-e1)#
```
### 7

## multilink 1:

```
esr(config)# interface multilink 1
esr(config-multilink)#
```
## <span id="page-5-0"></span>**ip tcp adjust-mss**

MSS (Maximum segment size) TCP-.

(no) MSS.

ip tcp adjust-mss <MSS>

no ip tcp adjust-mss

<MSS> – MSS, [500..1460].

1460

10

CONFIG-GI

CONFIG-TE

CONFIG-SUBIF

CONFIG-QINQ-IF

CONFIG-PORT-CHANNEL

CONFIG-BRIDGE

CONFIG-LOOPBACK

esr(config-if-gi)# ip tcp adjust-mss 1400

# <span id="page-5-1"></span>**load-average**

 , .

#### load-average <TIME>

no load-average

 $\epsilon$ TIME $> -$ , [5..150].

5

10

CONFIG-GI

CONFIG-TE

CONFIG-SUBIF

CONFIG-QINQ-IF

CONFIG-SERIAL

CONFIG-PORT-CHANNEL

CONFIG-E1

CONFIG-MULTILINK

CONFIG-BRIDGE

CONFIG-LOOPBACK

CONFIG-CELLULAR-MODEM

esr(config-if-gi)# load-average 30

### <span id="page-6-0"></span>**mode**

:

 $/$  .

(no) .

mode <MODE>

no mode

 $<$ MODE>- $/$ , :

- switchport L2-. vlan, IP- /qinq-.
- routerport L3-. IP- /qinq-, vlan .
- hybrid vlan, IP- /qinq-<sup>[1](#page-7-2)</sup>.

routerport

10

CONFIG-GI

CONFIG-TE

#### CONFIG-PORT-CHANNEL

esr(config-if-gi)# mode switchport

1 ESR-1000/1200/1500/1511/1700.

### <span id="page-7-2"></span><span id="page-7-0"></span>**mtu**

:

MTU (Maximum Transmition Unit) .

(no) MTU .

mtu <MTU>

no mtu

<MTU> – MTU , :

ESR-10/12V/12VF/14VF – [552..9600]

ESR-20/21 – [552..9500]

ESR-100/200/1000/1200/1500/1511/1700 – [552..10000]

ESR-3100 – [552..9190]

Serial, E1 multilink- - [552-1500] .

MTU 1500 Jumbo-, [system jumbo-frames](#page-15-0).

### 1500

10

CONFIG-GI

CONFIG-TE

CONFIG-SUBIF

CONFIG-QINQ-IF

CONFIG-SERIAL

CONFIG-PORT-CHANNEL

CONFIG-BRIDGE

CONFIG-E1

:

CONFIG-MULTILINK

CONFIG-CELLULAR-MODEM

<span id="page-7-1"></span>esr(config-if-gi)# mtu 1400

# **rate-limit arp-broadcast**

arp- bridge-.

(no) arp- bridge-.

[no] rate-limit arp-broadcast

10

:

.

.

CONFIG-BRIDGE

esr(config-bridge)# rate-limit arp-broadcast

# <span id="page-8-0"></span>**rate-limit arp-broadcast pps**

 arp- bridge-. arp- bridge- (no) .

rate-limit arp-broadcast pps <PPS>

no rate-limit arp-broadcast pps

<PPS> – arp-, [1..65535].

100

10

:

#### CONFIG-BRIDGE

esr(config-bridge)# rate-limit arp-broadcast pps 2000

## <span id="page-8-1"></span>**show interfaces counters**

: , , , .

 $\langle$ IF>-,,, .

, .

. , . , . .

1

## ROOT

:

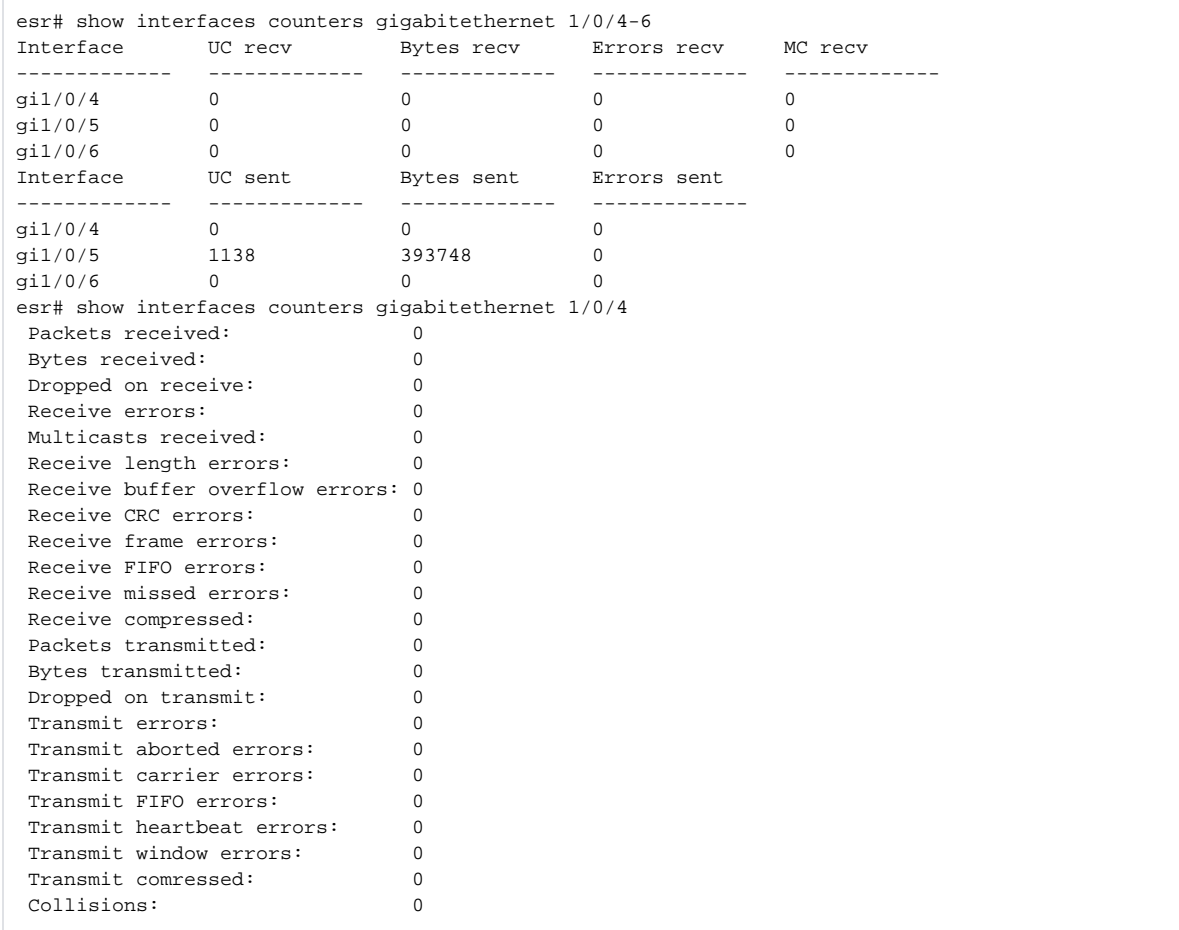

# <span id="page-9-0"></span>**show interfaces description**

show interfaces description [ <IF> ]

 $\langle$ IF>-,,, .

.

. , . .

ROOT

```
esr# show interfaces description gigabitethernet 1/0/4-5<br>Interface Admin Link Description
Interface Admin Link
               State State
------------- ----- ----- ----------------------------------------------------
gi1/0/4 Up Down Link to NSK
gi1/0/5 Up Down Link to MSK
```
# <span id="page-10-0"></span>**show interfaces history**

show interfaces history [<IF>] [timer <TIMER>]

 $\langle$ IF> – , , , .

.

 $\times$ TIMER > – timer. :

- hours 72
- minutes 60
- seconds 60
- timer, 3 ()

5

#### ROOT

:

:

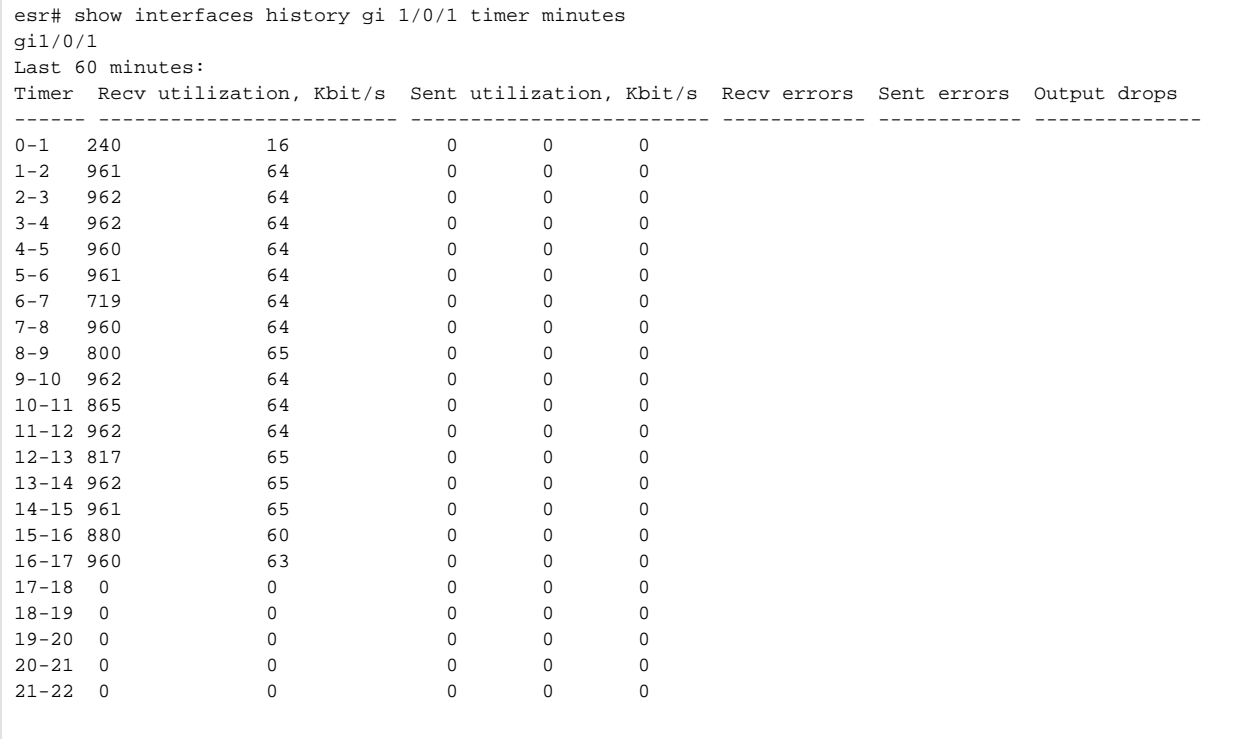

## <span id="page-11-0"></span>**show interfaces status**

```
 .
```
show interfaces status [<IF>]

#### $\langle$ IF> – , ,  $\angle$

```
 . , . , . .
```
1

#### ROOT

.

:

```
esr# show interfaces status gigabitethernet 1/0/1-2
Interface Admin Link MTU MAC address Uptime
            state state
------------- ----- ----- ------ ------------------ -------------------------
gi1/0/1 Up Down 1500 a8:f9:4b:aa:53:fc --
gi1/0/2 Up Up 1500 a8:f9:4b:aa:53:fd 15 hours, 17 minutes and 52 seconds
```
## <span id="page-11-1"></span>**show interfaces utilization**

```
\langleIF>-, , , .
```

```
 «,» «-». , . .
```

```
1
```
#### ROOT

:

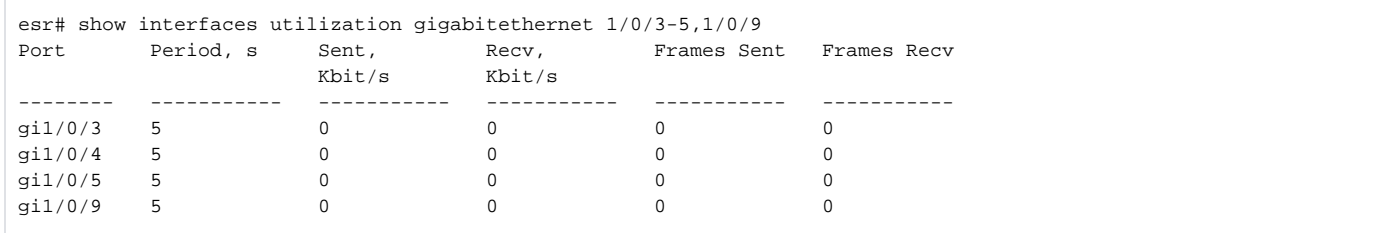

# <span id="page-12-0"></span>**show system jumbo-frames**

Δ ESR-200/1000/1200/1500/1511/1700jumbo-.

show system jumbo-frames

ROOT

.

1

:

```
esr# show system jumbo-frames
Jumbo frames are disabled
Jumbo frames will be disabled after reset
```
# <span id="page-12-1"></span>**shutdown**

 . (no) .

[no] shutdown

.

CONFIG-GI

CONFIG-TE

CONFIG-SUBIF

CONFIG-QINQ-IF

CONFIG-SERIAL

CONFIG-PORT-CHANNEL

CONFIG-LOOPBACK

CONFIG-E1

:

.

CONFIG-MULTILINK

esr(config-if-gi)# shutdown

## <span id="page-13-0"></span>**speed**

 $, \ldots$  : 10 /, 100 /, 1000 /, 10 / auto.

(no) .

speed <SPEED> <DUPLEX>

no speed

<SPEED> – :

- $10M 10$  /;
- 100M 100 /;
- 1000M 1000 /;
- $10G 10$  /; auto – ( 10G-).

<DUPLEX> – , :

- full-duplex ;
- half-duplex .

auto

10

CONFIG-GI

CONFIG-TE

CONFIG-PORT-CHANNEL

esr(config-if-te)# speed 10G

10 /.

2

esr(config-if-gi)# speed 10M full-duplex

 $10 /$ .

# <span id="page-14-0"></span>**switchport dot1q ethertype egress stag**

EtherType VLAN .

(no) .

[no] switchport dot1q ethertype egress stag { 802.1q | 802.1ad }

.

802.1q (0x8100)

10

CONFIG-GI

CONFIG-TE

CONFIG-PORT-CHANNEL

:

esr(config-if-gi)# switchport dot1q ethertype egress stag 802.1ad

## <span id="page-14-1"></span>**switchport mode**

VLAN.

(no) .

switchport mode <MODE>

no switchport mode

 $<$ MODE $> - :$ 

•  $access<sup>1</sup> access<sup>1</sup> access<sup>1</sup> -$ , VLAN;

trunk <sup>1</sup> – , VLAN, switchport trunk native vlan, [switchport trunk native-vlan](https://docs.eltex-co.ru/pages/viewpage.action?pageId=219939127#id-L2--switchporttrunknative-vlan);

general <sup>[2](#page-15-3)</sup> – general;

e1 – E1 ( ).

access [1](#page-15-2)

general<sup>[2](#page-15-3)</sup>

10

:

CONFIG-GI

CONFIG-TE

CONFIG-PORT-CHANNEL

<span id="page-15-2"></span>esr(config-if-gi)# switchport mode trunk

1 ESR-10/12V/12VF/14VF/20/21/100/200/3100.

<sup>2</sup> ESR-1000/1200/1500/1511/1700.

# <span id="page-15-3"></span><span id="page-15-0"></span>**system jumbo-frames**

Jumbo-. .

(no) Jumbo-.

[no] system jumbo-frames

10

:

.

.

CONFIG

esr(config)# system jumbo-frames

# <span id="page-15-1"></span>**snmp trap link-status**

snmp-trap / .

(no) snmp-trap / .

[no] snmp trap link-status

.

.

15

:

## CONFIG-GI

CONFIG-TE

esr(config-if-gi)# snmp trap link-status

# <span id="page-16-0"></span>**show interfaces protected-ports**

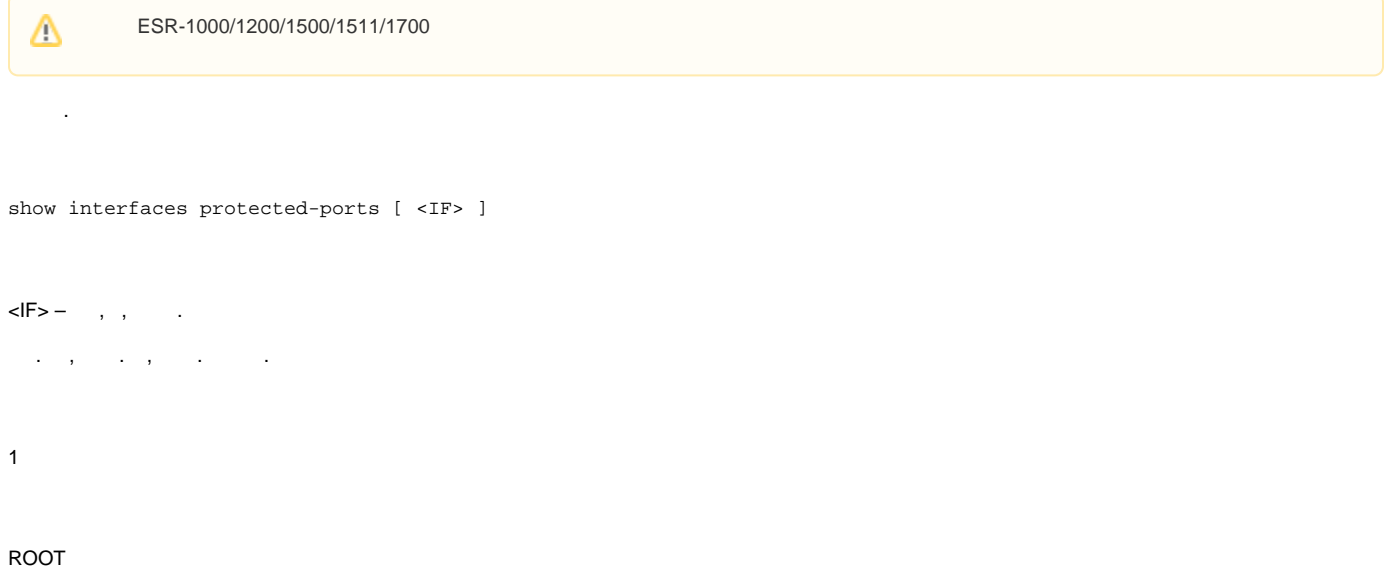

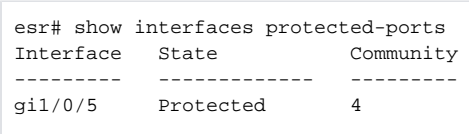

# <span id="page-16-1"></span>**show interfaces sfp**

SFP-.

:

show interfaces sfp [ <IF> ]

<IF> – , , . . , . , . .

ROOT

esr# show interfaces sfp Interface 'te1/0/1': SFP present: Yes Connector Type: LC Type: SFP/SFP+ Compliance code: 10G BASE-SR Laser wavelength: 850 nm Transfer distance: 300.00 m Vendor OUI: 24:00:00 Vendor name:<br>Vendor PN: Vendor PN: MT-PP-85192-SR Vendor SN: M1204011007 Vendor date: 04.05.12 Vendor revision: 1.0 DDM supported: Yes Temperature: 40.562 C Voltage: 3.3364 V Current: 6.004 mA RX Power: 0.0001 mW / -40.0000 dBm TX Power: 0.4398 mW / -3.5674 dBm RX LOS: Yes<br>TX Fault: No TX Fault: TX Disable: No Soft TX Disable: No Interface 'te1/0/2': SFP present: Yes Connector Type: SC Type: SFP/SFP+ Compliance code: 1000BASE-LX Laser wavelength: 1310 nm Transfer distance: 20.00 km Vendor OUI: --<br>Vendor name: 0EM Vendor name:<br>Vendor PN: Vendor PN: <br>
Vendor SN: SG35224701333 Vendor SN: SG35224701333 Vendor date: 12.12.12 Vendor revision: 1.00 DDM supported: No

# <span id="page-17-0"></span>**show interfaces switch-port configuration**

ESR-1000/1200/1500/1500/1511/1700

```
Δ
   .
show interfaces switch-port configuration [ <IF> ]
\langleIF> – , , , .
       «-». , . .
```
1

:

### ROOT

:

1

esr# show interfaces switch-port configuration gigabitethernet 1/0/5-7 Port Media Duplex Speed Neg Flow Admin Back control State Pressure -------- ------- ------ -------- -------- ------- ----- ------- gi1/0/5 none Half 10 Mbps Enabled Off Up Disabled gi1/0/6 none Half 10 Mbps Enabled Off Up Disabled gi1/0/7 none Half 10 Mbps Enabled Off Up Disabled

## <span id="page-18-0"></span>**show interfaces switch-port status**

 . show interfaces switch-port status [ <IF> ]

 $\langle$ IF> – , , .

 $\langle \hspace{-.08cm} \langle , \rangle \hspace{-.08cm} \rangle \hspace{-.08cm} \langle \hspace{-.08cm} \langle - \rangle \rangle \hspace{-.08cm} \rangle \hspace{-.08cm} \rangle \$ 

1

#### ROOT

:

```
esr# show interfaces switch-port status
Port Media Duplex Speed Neg Flow Link Back MDI Port
                                     ctrl State Pressure Mode Mode
-------- ------ ------ ----- -------- ---- ----- -------- ------- -------
gi1/0/1 -- -- -- Enabled -- Down -- -- access
gi1/0/2 -- -- -- Enabled -- Down -- -- access<br>gi1/0/3 -- -- -- Enabled -- Down -- -- access
gi1/0/3 -- -- -- Enabled -- Down -- -- access<br>gi1/0/4 -- -- -- Enabled -- Down -- -- access
gi1/0/4 -- -- -- Enabled -- Down -- -- access
gi1/0/5 -- -- -- Enabled -- Down -- -- access
gi1/0/6 -- -- -- Enabled -- Down -- -- access
esr# show interfaces switch-port status gigabitethernet 1/0/2
Interface gigabitethernet 1/0/2
  Status: up
 Media: copper
 Speed: 100 Mbps
  Duplex: full
  Flow control: no
  MAC address: a8:f9:b5:00:00:25
MAC status:
  Buffers full: no
  Doing back pressure: no
 Sending PAUSE frames: no
  Receiving PAUSE frames: no
  Auto-Negotiation done: yes
  Sync fail: no
```
# **threshold rx-utilization**

snmp-trap eltexInterfaceRxUtilizationHigh eltexInterfaceRxUtilizationHighOk.

```
 (no) .
threshold rx-utilization <TH-HIGH> clear <TH-LOW>
no threshold rx-utilization
<TH-HIGH> – snmp-trap eltexInterfaceRxUtilizationHigh;
<TH-LOW> – snmp-trap eltexInterfaceRxUtilizationHighOk.
<TH-HIGH> – 90%;
<TH-LOW> – 85%.
10
CONFIG-GI
CONFIG-TE
CONFIG-PORT-CHANNEL
```

```
esr(config-if-gi)# threshold rx-utilization 90 clear 80
```
# <span id="page-19-0"></span>**threshold rx-utilization monitoring**

snmp-trap eltexInterfaceRxUtilizationHigh eltexInterfaceRxUtilizationHighOk.

(no) snmp-trap eltexInterfaceRxUtilizationHigh eltexInterfaceRxUtilizationHighOk.

[no] threshold rx-utilization monitoring

10

:

.

.

:

CONFIG-GI

CONFIG-TE

CONFIG-PORT-CHANNEL

esr(config-if-gi)# threshold rx-utilization monitoring

## <span id="page-20-0"></span>**threshold tx-utilization**

snmp-trap eltexInterface T xUtilizationHigh eltexInterface T xUtilizationHighOk.

(no) .

threshold tx-utilization <TH-HIGH> clear <TH-LOW>

no threshold tx-utilization

- <TH-HIGH> snmp-trap eltexInterfaceTxUtilizationHigh ;
- <TH-LOW> snmp-trap eltexInterfaceTxUtilizationHighOk.

<TH-HIGH> – 90%;

<TH-LOW> – 85%.

10

:

CONFIG-GI

CONFIG-TE

CONFIG-PORT-CHANNEL

esr(config-if-gi)# threshold tx-utilization 90 clear 80

# <span id="page-20-1"></span>**threshold tx-utilization monitoring**

snmp-trap eltexInterface T xUtilizationHigh eltexInterface T xUtilizationHighOk.

(no) snmp-trap eltexInterface T xUtilizationHigh eltexInterface T xUtilizationHighOk.

[no] threshold tx-utilization monitoring

10

.

.

CONFIG-GI

CONFIG-TE

### CONFIG-PORT-CHANNEL

:

```
esr(config-if-gi)# threshold tx-utilization monitoring
```
# <span id="page-21-0"></span>**switchport community**

Δ ESR-1000/1200/1500/1511/1700. . , . (no) . switchport community <ID> no switchport community  $<$ ID> – , [1..30]. 10 CONFIG-GI CONFIG-TE CONFIG-PORT-CHANNEL : esr(config-if-gi)# switchport community 10

# <span id="page-21-1"></span>**switchport protected**

 ESR-1000/1200/1500/1511/1700.Δ

Private VLAN, .

(no) Private VLAN.

switchport protected <IF> no switchport protected

 $\langle$ IF>-,, ...

Private VLAN .

CONFIG-GI

CONFIG-TE

:

CONFIG-PORT-CHANNEL

```
esr(config-if-gi)# switchport protected gigabitethernet 1/0/1
```
# <span id="page-22-0"></span>**switchport protected-port**

Δ ESR-1000/1200/1500/1511/1700. . , , . (no) . [no] switchport protected-port . . 10 CONFIG-GI CONFIG-TE CONFIG-PORT-CHANNEL : esr:esr(config-if-gi)# switchport protected-port

# <span id="page-22-1"></span>**channel-group**

 . (no) .

channel-group <ID> mode <MODE>

no channel-group

 $<$ ID> – , [1..12].

<MODE> – :

• auto – LACP;  $\bullet$  on – .

10

:

#### CONFIG-GI

CONFIG-TE

esr(config-if-gi)# channel-group 6 mode auto

# <span id="page-23-0"></span>**lacp port-priority**

LACP- Ethernet.

.

lacp port-priority <PRIORITY>

no lacp port-priority

<PRIORITY> – , [1..65535].

1

10

CONFIG-GI

CONFIG-TE

:

esr(config-if-gi)# lacp port-priority 5000

# <span id="page-23-1"></span>**lacp system-priority**

LACP.

(no) .

lacp system-priority <PRIORITY>

no lacp system-priority

<PRIORITY> – , [1..65535].

10

:

## CONFIG

esr(config)# lacp system-priority 5000

# <span id="page-24-0"></span>**lacp timeout**

LACP.

.

lacp timeout { short | long }

no lacp timeout

long – (90 );

short  $-$  (3).

long

10

### CONFIG-GI

CONFIG-TE

:

esr(config-if-gi)# lacp timeout short

# <span id="page-24-1"></span>**port-channel load-balance**

 . (no) .

port-channel load-balance {src-dst-mac-ip|src-dst-mac|src-dst-ip|src-dst-mac-ip-port}

no port-channel load-balance

# ESR-1000, ESR-1200 ESR-1500, ESR-1511 ESR-1700

src-dst-mac – MAC- ;

src-dst-ip – IP- ;

src-dst-mac-ip – MAC- IP- ;

src-dst-ip-port – IP- tcp/udp- ;

src-dst-mac-ip-port – MAC-, IP- .

# ESR-10, ESR-12V, ESR-12VF, ESR-14VF, ESR-20, ESR-21, ESR-100, ESR-200 ESR-3100

active-backup – , down;

src-dst-mac – MAC- ;

src-dst-mac-ip – MAC- IP- ;

src-dst-ip-port – IP- tcp/udp- ;

#### src-dst-mac

10

### CONFIG

:

esr(config)# port-channel load-balance src-dst-mac-ip

## <span id="page-25-0"></span>**show interfaces port-channel**

.

show interfaces port-channel [<ID>]

 $<$ ID> – , [1..12].

1

### ROOT

:

```
esr# show interfaces port-channel 1
load-balance: src-dst-mac
Channels Ports
-------- ----------------------------------------
po1 gi1/0/21
```
# <span id="page-25-1"></span>**show lacp counters**

Δ

ESR-1000/1200/1500/1511/1700.

LACP- Ethernet.

```
show lacp counters [ <IF> ]
\langleIF>-,,
  . , . , .
```
تتب

## ROOT

:

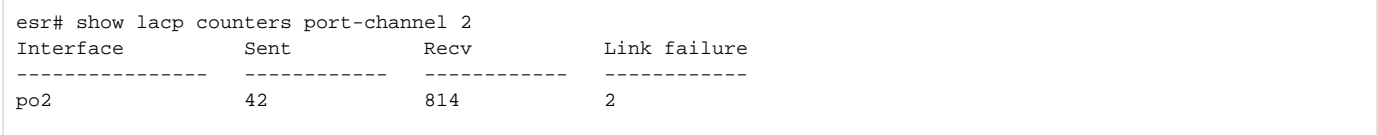

## <span id="page-26-0"></span>**show lacp interfaces**

LACP.

```
show lacp interfaces [ <IF> ]
```
 $\langle$ IF>- , , . .

. , LACP- .

1

### ROOT

:

```
esr# show lacp interfaces port-channel 2
port-channel 2 [aggregator 1, active] ports count: 1
       Actor Port Partner Port
---------------- -------------------- --------------------
System Priority 32768 1
System MAC a8:f9:4b:aa:12:40 a8:f9:4b:83:01:80
Key 8000 1
port-channel 2 [aggregator 2, backup] ports count: 1
            Actor Port Partner Port
---------------- -------------------- --------------------
System Priority 32768 65535
System MAC a8:f9:4b:aa:12:40 00:00:00:00:00:00:00
Key 8000 PFFF
esr# show lacp interfaces gigabitethernet 1/0/1
gigabitethernet 1/0/1 [active] up
              Actor Port Partner Port
---------------- ------------ ------------
Port Priority 32768 1
LACP Activity Active Active
```
# **show lacp parameters**

LACP Ethernet.

show lacp parameters [ <IF> ]

 $\langle$ IF>- , , . . .

. , . , .

1

### ROOT

#### :

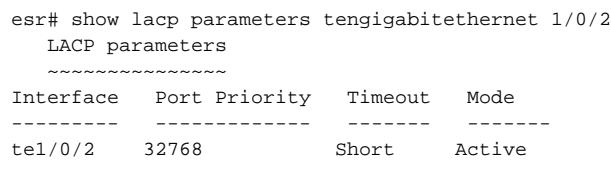

# <span id="page-27-0"></span>E1/multilink

<span id="page-27-1"></span>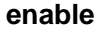

PPP-.

(no) PPP-.

[no] enable

.

PPP- .

10

# CONFIG-PPP-USER

:

esr(config-ppp-user)# enable

# <span id="page-27-2"></span>**ip tcp header-compression**

tcp . .

(no) tcp .

[no] ip tcp header-compression

10

.

### CONFIG-E1

### CONFIG-MULTILINK

:

(config-e1)# ip tcp header-compression

# <span id="page-28-0"></span>**ip tcp compression-connections**

tcp-, tcp .

(no) tcp-, tcp .

ip tcp compression-connections <NUMBER>

no ip tcp compression-connections

 $\leq$ NUMBER $>$ - tcp-, tcp. [2..16].

16

10

## CONFIG-E1

CONFIG-MULTILINK

:

```
esr:esr(config-e1)# ip tcp compression-connections 32
esr:esr(config-e1)#
```
### <span id="page-28-1"></span>**mrru**

MLPPP .

(no) mrru .

mrru { <MRRU> }

no mrru

<MRRU> – MLPPP , [1500..10000].

1500

10

:

#### CONFIG-MULTILINK

esr(config-multilink)# mrru 1700

## <span id="page-29-0"></span>**password**

```
 . . .
 (no) .
```

```
password ascii-text { <CLEAR-TEXT> | encrypted <ENCRYPTED-TEXT> }
no password
```
<CLEAR-TEXT> – , [1 .. 64] , [0-9a-fA-F];

<ENCRYPTED-TEXT> – , [2..128] .

,  $\sim$ Δ

15

### CONFIG-PPP-USER

:

esr(config-ppp-user)# password ascii-text 01234567

# <span id="page-29-1"></span>**ppp authentication chap**

CHAP-.

(no) .

.

[no] ppp authentication chap

:

## CONFIG-SERIAL

CONFIG-E1

### CONFIG-MULTILINK

esr(config-e1)# ppp authentication chap

## <span id="page-30-0"></span>**ppp chap hostname**

, CHAP-.

(no) .

ppp chap hostname <NAME>

no ppp chap hostname

 $<$ NAME $>$  – , 31.

(hosthame).

15

:

CONFIG-SERIAL

CONFIG-E1

CONFIG-MULTILINK

esr(config-e1)# ppp chap hostname esr1

## <span id="page-30-1"></span>**ppp chap password**

, CHAP-.

(no) .

ppp chap password ascii-text { <CLEAR-TEXT> | encrypted <ENCRYPTED-TEXT> } no ppp chap password

<CLEAR-TEXT> – , [1 .. 64] , [0-9a-fA-F]; <ENCRYPTED-TEXT> – , [2..128] .

CONFIG-SERIAL

CONFIG-E1

CONFIG-MULTILINK

:

esr(config-e1)# ppp chap password ascii-text 01234567

# <span id="page-31-0"></span>**ppp chap refuse**

 . (no) .

[no] ppp chap refuse

.

.

15

:

### CONFIG-SERIAL

CONFIG-E1

CONFIG-MULTILINK

esr(config-e1)# ppp chap refuse

# <span id="page-31-1"></span>**ppp chap username**

 . (no) .

[no] ppp chap username <NAME>

 $<$ NAME $>$  – , 31.

#### CONFIG-SERIAL

CONFIG-E1

CONFIG-MULTILINK

:

esr(config-e1)# ppp chap username xap

# <span id="page-32-0"></span>**ppp ipcp accept-address**

IP- IP-.

(no) .

[no] ppp ipcp accept-address

IP- .

.

10

:

CONFIG-SERIAL

CONFIG-E1

CONFIG-MULTILINK

esr(config-e1)# ppp ipcp accept-address

# <span id="page-32-1"></span>**ppp ipcp remote-address**

 IP-, . (no) IP- .

ppp ipcp remote-address <ADDR> no ppp ipcp remote-address

 $<$ ADDR $>$  – IP-.

CONFIG-SERIAL

CONFIG-E1

:

CONFIG-MULTILINK

esr(config-e1)# ppp ipcp remote-address 192.168.1.2

# <span id="page-33-0"></span>**ppp max-configure**

Configure-Request, .

(no) .

ppp max-configure <VALUE>

no ppp max-configure

<VALUE> – , [1..255].

10

10

:

CONFIG-SERIAL

CONFIG-E1

CONFIG-MULTILINK

esr(config-e1)#i ppp max-configure 4

# <span id="page-33-1"></span>**ppp max-failure**

Configure-NAK, .

(no) .

ppp max-failure <VALUE>

no ppp max-failure

<VALUE> – , [1..255].

10

:

### CONFIG-SERIAL

CONFIG-E1

CONFIG-MULTILINK

esr(config-if-gi)#i ppp max-failure 3

## <span id="page-34-0"></span>**ppp max-terminate**

Terminate-Request, .

(no) .

ppp max-terminate <VALUE>

no ppp max-terminate

<VALUE> – , [1..255].

2

10

:

CONFIG-SERIAL

CONFIG-E1

CONFIG-MULTILINK

esr(config-if-gi)#i ppp max-terminate 4

# <span id="page-34-1"></span>**ppp mru**

MRU (Maximum Receive Unit) .

(no) MRU .

ppp mru <MRU>

no ppp mru

<MRU> – MRU, [552..1500].

### CONFIG-SERIAL

CONFIG-E1

# CONFIG-MULTILINK

:

esr(config-if-gi)# mru 1400

# <span id="page-35-0"></span>**ppp multilink**

MLPPP E1-.

(no) MLPPP.

[no] ppp multilink

10

.

#### CONFIG-E1

:

esr(config-e1)# ppp multilink

# <span id="page-35-1"></span>**ppp multilink-group**

E1- .

(no) .

ppp multilink-group <GROUP-ID>

<GROUP-ID> – , [1..4].

10

:

### CONFIG-E1

<span id="page-35-2"></span>esr(config-e1)# ppp multilink-group 1
# **ppp timeout keepalive**

 , keepalive-. (no) .

ppp timeout keepalive [ <TIME >] no ppp timeout keepalive

 $\epsilon$ TIME $> -$ , [1..32767].

10

10

:

CONFIG-SERIAL

CONFIG-E1

CONFIG-MULTILINK

esr(config-if-gi)# ppp timeout keepalive 200

# **ppp timeout retry**

 , . (no) .

ppp timeout retry <TIME>

no ppp timeout retry

 $\le$ TIME $>$  – , [1..255].

3

10

CONFIG-SERIAL

CONFIG-E1

CONFIG-MULTILINK

esr(config-if-gi)# ppp timeout retry 3

# **show controllers e1**

1 .

show controllers e1 [<IF>]

 $\langle$ IF>-, , , ;

1

## ROOT

:

esr# show controllers e1 Interface 'te1/0/1': SFP present: Yes SFP Vendor name: NSC-COM SFP Vendor PN: 611.900 Line code: HDB3 Clock source: Internal Timeslot: 24<br>Invert Data: No Invert Data: Framing CRC4: No Loopback: -- CRC algorithm: FCS16<br>El Link: Down  $E1$  Link: E1 Synced: No E1 RX AIS: No E1 RX RAI: No

# **switchport e1 slot**

1 . (no) .

[no] switchport e1 slot <SLOT>

 $<$ SLOT> – , [0..12].

10

CONFIG-GI

CONFIG-TE

:

esr(config-if-gi)# switchport e1 0

# **switchport e1 clock source**

e1-.

(no)

switchport e1 clock source { internal | line }

no switchport e1 clock source

internal – ;

 $line -$  .

internal

10

### CONFIG-GI

CONFIG-TE

:

esr:esr(config-if-gi)# switchport e1 clock source line

# **switchport e1 crc**

 . (no) .

switchport e1 crc { 16 | 32 } no switchport e1 crc

 $16 - 16 - (RC);$ 

 $32 - 32 - (RC)$ .

### 16

10

CONFIG-GI

CONFIG-TE

esr:esr(config-if-gi)# switchport e1 crc 16

# **switchport e1 framing**

CRC4

(no)

switchport e1 framing { crc4 | no-crc4 } no switchport e1 framing

crc4 – CRC4;

no-crc4 – CRC4.

.

10

:

CONFIG-GI

CONFIG-TE

esr:esr(config-if-gi)# switchport e1 framing crc4

# **switchport e1 invert data**

 . (no)

[no] switchport e1 invert data

10

.

.

CONFIG-GI

CONFIG-TE

esr:esr(config-if-gi)# switchport e1 invert data

# **switchport e1 linecode**

,  $\sim$  (no) . switchport e1 linecode { ami | hdb3 } ami – ami; hdb3 – hdb3. hdb3 10 CONFIG-GI CONFIG-TE

:

```
esr:esr(config-if-gi)# switchport e1 linecode ami
```
# **switchport e1 timeslots**

64/ 1.

(no) .

switchport e1 timeslots < RANGE > no switchport e1 timeslots

 $<$  RANGE  $>$  – 64, [1..31].

31

10

CONFIG-GI

CONFIG-TE

esr:esr(config-if-gi)# switchport e1 timeslots 16

# **switchport e1 unframed**

1 64/.

(no) .

[no] switchport e1 unframed

10

:

.

.

## CONFIG-GI

### CONFIG-TE

esr:esr(config-if-gi)# switchport e1 unframed

# **switchport mode e1**

SFP 1 .

(no) .

[no] switchport mode e1

.

10

:

### CONFIG-GI

CONFIG-TE

esr(config-if-gi)# switchport mode e1

**ESR-21.** 

# **chat-script**

 chat-script, dialup. (no) chat-script.

chat-script <NAME> <TEXT>

```
no chat-script { <NAME> | all }
```
 $<$ NAME $>$  – , 31.

 $\langle TEXT \rangle -$ , 255. "\" .

 $all - 1$ .

### 15

### CONFIG

:

```
esr(config)# chat-script DIAL "\(ABORT ERROR ABORT BUSY \"\" \"ATZ\" OK \"ATDTT\" TIMEOUT 30 CONNECT\)"
```
# **clear line aux**

.

clear line aux [ <NUM> ]

 $\langle$ NUM> – , [1..3].

15

#### ROOT

:

esr# clear line aux 2

### **databits**

.

(no) .

### databits <BITS>

no databits

 $-BITS > -$  . [7..8]

8

15

## CONFIG-LINE-AUX

:

esr(config-line-aux)# databits 7

## **dialer**

 . (no) .

[no] dialer

.

.

10

### CONFIG-SERIAL

:

esr(config-serial)# dialer

# **dialer idle-timeout**

 . (no) .

dialer idle-timeout <TIME> no dialer idle-timeout

 $\leq$ TIME $>$  – , [1..65535].

30

10

:

# CONFIG-SERIAL

esr(config-serial)# dialer idle-timeout 210

## **dialer in-band**

serial- V.25bis.

(no) .

[no] dialer in-band

10

:

.

.

#### CONFIG-SERIAL

esr(config-serial)# dialer in-band

## **dialer map**

IP- .

(no) .

dialer map ip <SUBNET> name <PPPUSER> [ modem-script <SCRIPT-NAME> ] <PHONE-NUM> no dialer map ip

<SUBNET> – , AAA.BBB.CCC.DDD/NN, AAA-DDD [0..255] NN [1..32].

<PPPUSER> – , 31 .

<SCRIPT-NAME> – , 31 .

 $\epsilon$ PHONE-NUM>- . 15, .

10

:

.

CONFIG-SERIAL

esr(config-serial)# dialer map ip 192.168.33.0/27 name SITE12 5512

# **dialer string**

dialup-.

(no) dialup-.

dialer string <PHONE-NUM> no dialer string

 $\leq$ PHONE-NUM $>$  – . 15, .

15

.

#### CONFIG-SERIAL

:

esr(config-serial)# dialer string 3835401

### **flowcontrol**

 . (no) .

flowcontrol <MODE>

no flowcontrol

 $<$ MODE $> -$  . :

.

- software ;
- hardware ;
- disabled .

### CONFIG-LINE-AUX

:

esr(config-line-aux)# flowcontrol software

# **line aux** .

line aux <NUM>

 $\langle$ NUM> – , [1..3].

15

### CONFIG

:

```
esr(config)# line aux 1
esr(config-line-aux)#
```
# **modem inout**

 . (no) .

modem inout

no modem inout

.

, . .

15

## CONFIG-LINE-AUX

:

esr(config-line-aux)# modem inout

# **parity**

 . (no) .

parity <MODE>

no parity

 $<$ MODE> $-$  .:

- odd –
- even –
- none .

none.

15

### CONFIG-LINE-AUX

:

esr(config-line-aux)# parity even

# **show line aux**

.

show line aux [ <NUM> ]

 $\langle$ NUM> – , [1..3].

10

ROOT

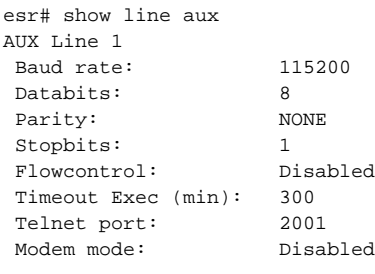

# **speed**

 . (no) .

speed <SPEED>

no speed

<SPEED> – /. :

- 300;
- 1200;
- 2400;
- 4800;
- 9600; 19200;
- 38400;
- 57600;
- 115200.

115200.

### 15

:

CONFIG-LINE-AUX

esr(config-line-aux)# speed 9600

# **stopbits**

 . (no) .

stopbits <STOP-BITS>

no stopbits

<STOP-BITS> – . [1..2].

1

15

CONFIG-LINE-AUX

esr(config-line-aux)# stopbits 2

# **transport telnet port**

TCP- . telnet- IP- TCP-, , .

(no) TCP- .

transport telnet port <PORT>

no transport telnet port

<PORT> – TCP- . [1..65535].

.

15

### CONFIG-LINE-AUX

:

esr(config-line-aux)# transport telnet port 2001

# **allowed-auth**

 . (no) .

allowed-auth <TYPE>

no allowed-auth

<TYPE> – [none, PAP, CHAP, MSCHAP, MSCHAPv2, EAP]

PAP

15

CONFIG-CELLULAR-PROFILE

esr(config-cellular-profile)# allowed-auth MSCHAP

## **allowed-mode**

USB-.

(no) .

[no] allowed-mode <MODE>

<MODE> – USB- [ 2g, 3g, 4g ]

, "Allowed modes:" show cellular status modem <ID>.

10

#### CONFIG-CELLULAR-MODEM

:

esr(config-cellular-modem)# allowed-mode 4g

#### **apn**

.

apn <NAME>

<NAME> – , 253 .

.

10

:

#### CONFIG-CELLULAR-PROFILE

esr(config-cellular-profile)# apn internet

## **cellular modem**

USB- USB-

(no) USB-.

[no] cellular modem <ID>

<ID> – USB- [1..10].

10

:

### CONFIG

esr(config)# cellular modem 1

# **cellular profile**

USB- .

(no) USB-.

[no] cellular profile <ID>

<ID> – USB- [1..10].

10

#### CONFIG

:

esr(config)# cellular profile 1

# **device**

USB- .

(no) .

device <WORD>

no device

.

<WORD> – USB [1..12].

"USB port device" show cellular status modem.

### 10

:

### CONFIG-CELLULAR-MODEM

esr(config-cellular-modem)# device 1-1

## **enable**

USB-.

(no) USB-.

[no] enable

.

USB- .

10

:

### CONFIG-CELLULAR-MODEM

esr(config-cellular-modem)#

## **ip-version**

IP- .

(no) IPv4 IPv6.

ip-version { ipv4 | ipv6 }

no ip-version

 $ipv4 - IPv4;$ 

ipv6 – IPv6;

IPv4 IPv6.

10

esr(config-cellular-profile)# ip-version ipv4

## **mru**

 . (no) .

mru { <MRU> }

no mru

<MRU> – MRU, [128..16383].

1500

10

:

CONFIG-CELLULAR-MODEM

esr(config-cellular-modem)# mru 1476

### **number**

 . (no) .

number <WORD>

no number

<WORD> – , 1 15 .

.

10

:

### CONFIG-CELLULAR-PROFILE

esr(config-cellular-profile)# number \*99#

# **password**

 . . . (no) .

password ascii-text { <CLEAR-TEXT> | encrypted <ENCRYPTED-TEXT> } no password

<CLEAR-TEXT> – , [1..64] , [0-9a-fA-F];

<ENCRYPTED-TEXT> – , [2..128] .

Δ , , , ,

#### 15

#### CONFIG-PPP-USER

:

esr(config-ppp-user)# password ascii-text 01234567

# **pin**

SIM-.

(no) SIM-.

pin <WORD>

no pin

 $\langle$ WORD> – SIM- $[4..8]$ . .

PIN .

15

:

CONFIG-CELLULAR-MODEM

esr(config-cellular-modem)# pin 4856

# **preferred-mode**

USB- .

(no) USB- .

preferred-mode { <MODE> } no preferred-mode

<MODE> – USB- [2g, 3g, 4g].

USB-.

10

:

CONFIG-CELLULAR-MODEM

esr(config-cellular-modem)# preferred-mode 4g

## **profile**

USB- USB-.

(no) USB-.

profile <ID>

no profile

<ID> – USB- [1..10].

ID .

10

:

### CONFIG-CELLULAR-MODEM

esr(config-cellular-modem)# profile 1

# **show cellular configuration modem**

USB-

<ID> – USB- [1..10].

USB- USB-.

10

ROOT

:

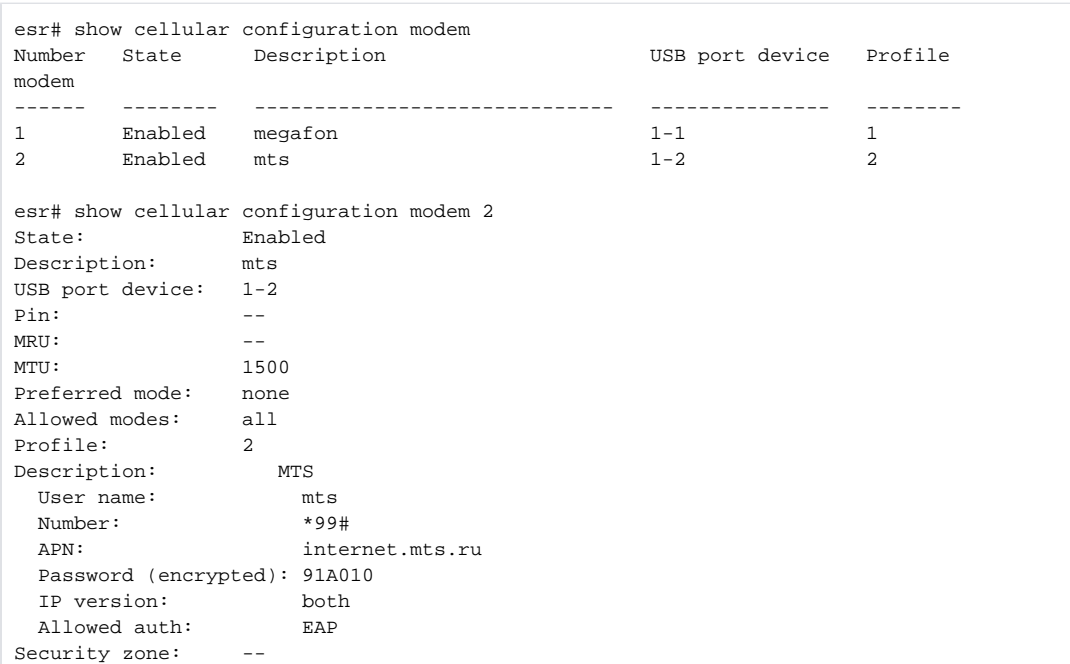

# **show cellular configuration profile**

USB-.

show cellular configuration profile [ <ID> ]

<ID> – USB- [1..10].

USB- USB-.

10

ROOT

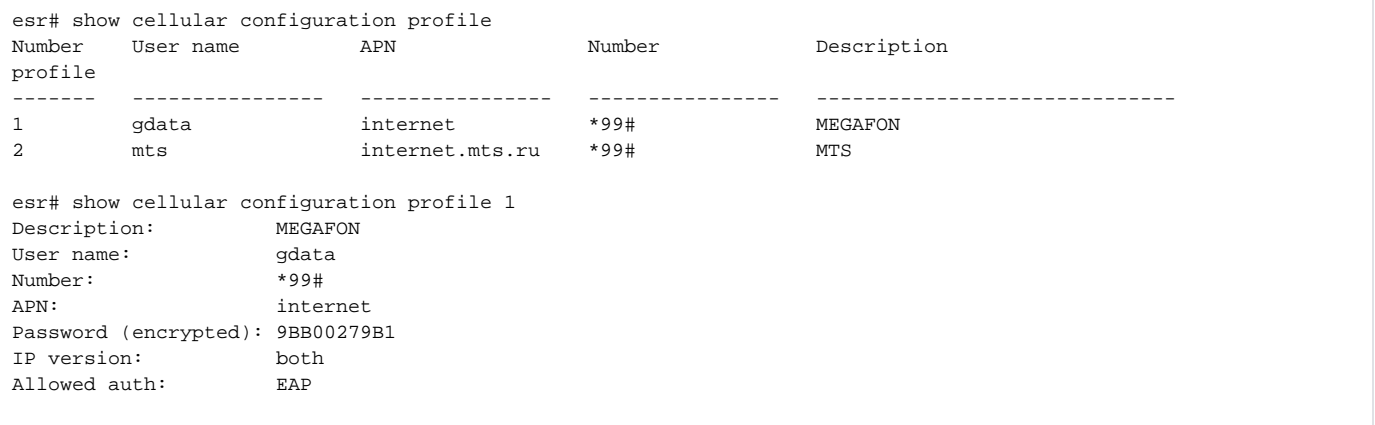

# **show cellulas status modem**

USB-.

show cellular status modem [ <ID> ]

<ID> – USB- [1..10].

USB- USB-.

1

### ROOT

```
esr# show cellular status modem
Number USB port Manufacturer Model Current state Inteface Link
device state state state state state state state state state state state state state state \sim------ -------- ------------ ---------- ------------- --------------- -----
1 1-1 huawei E3372 disabled -- Down
esr# show cellulars status modem 1 
Interface 'modem 1' status information: 
 USB port device: 1-1 
 Manufacturer: huawei 
      Model: E3372 
      Revision: 21.180.01.00.00 
      IMEI: 861821036192893 
Status SIM lock: --
 Status unlock retries: sim-pin (3) sim-pin2 (3) sim-puk (10) sim-puk2 (10) 
      Current state: disabled 
      Access tech: unknown 
      Signal level: 0 
       Support modes: 
            allowed 2G; preferred none; 
            allowed 3G; preferred none; 
            allowed 4G; preferred none; 
            allowed 2G 3G 4G; preferred none; 
       Allowed modes: 2G 3G 4G 
      Preferred modes: none 
      Type IP: IPv4
       Operator name: 
       Registration: unknown
```

```
user
```
 . . (no) .

[no] user <NAME>

 $<$ NAME $>$  – , 1 31.

.

15

CONFIG-CELLULAR-PROFILE

:

esr(config-cellular-profile)# user gdata

Δ ESR-12V/12VF/14VF.

## **authentication name**

```
Δ
```

```
 , SIP- ( ).
```
(no) .

authentication name {<LOGIN> | as-phone} no authentication name

 $\leq$ LOGIN $>$ -, , 31 as-phone, , ;

As-phone – , .

15

:

.

CONFIG-VOICE-PORT-FXO

CONFIG-VOICE-PORT-FXS

esr(config-voice-port-fxo)# authentication name userlogin

# **authentication password**

, SIP- ( ).

(no) .

authentication password { <PASS> | encrypted <ENCRYPTED-PASS>}

no authentication password

 $<$ PASS> $-$ , 16; <ENCRYPTED-PASS> – - sha512, [2..32] .

10

:

.

CONFIG-VOICE-PORT-FXO

CONFIG-VOICE-PORT-FXS

esr(config-voice-port-fxs)# authentication password superpassword

# **call-forwarding busy**

CFB (Call Forward at Busy) – .

(no) « ».

[no] call-forwarding busy

.

CFB .

10

:

CONFIG-VOICE-PORT-FXS

esr(config-voice-port-fxs)# call-forwarding busy

# **call-forwarding busy number**

 , , « ». (no) .

call-forwarding busy number <PHONE>

no call-forwarding busy number

 $\epsilon$ PHONE>-, , 50.

10

:

.

#### CONFIG-VOICE-PORT-FXS

esr(config-voice-port-fxs)# call-forwarding busy number 4596

# **call-forwarding no-answer**

CFNA ( Call Forward at No Answer ) – .

(no) « ».

[no] call-forwarding no-answer

.

CFNA .

10

:

#### CONFIG-VOICE-PORT-FXS

esr(config-voice-port-fxs)# call-forwarding no-answer

# **call-forwarding no-answer number**

 , , « ». (no) .

call-forwarding no-answer number <PHONE>

no call-forwarding no-answer number

 $\epsilon$ PHONE>-, , 50.

10

:

.

CONFIG-VOICE-PORT-FXS

esr(config-voice-port-fxs)# call-forwarding no-answer number 4685

# **call-forwarding no-answer timeout**

 , , « ». (no) .

call-forwarding no-answer timeout <TIME>

no call-forwarding no-answer timeout

 $\le$ TIME $>$  – , , [0-120].

0

10

:

```
CONFIG-VOICE-PORT-FXS
```
esr(config-voice-port-fxs)# call-forwarding no-answer timeout 15

# **call-forwarding unconditional**

CFU (Call Forward Unconditional) – .

(no) « ».

[no] call-forwarding unconditional

CFU .

.

10

:

#### CONFIG-VOICE-PORT-FXS

esr(config-voice-port-fxs)# call-forwarding unconditional

# **call-forwarding unconditional number**

 . (no) .

call-forwarding unconditional number <PHONE> no call-forwarding unconditional number

 $\langle$ PHONE>-,, « », 50.

.

### CONFIG-VOICE-PORT-FXS

esr(config-voice-port-fxs)# call-forwarding unconditional number 4685

# **call-waiting**

« ».

:

(no) « ».

[no] call-waiting

.

CW .

10

:

CONFIG-VOICE-PORT-FXS

CONFIG-VOIP-PROFILE

esr(config-voice-port-fxs)# call-waiting

### **caller-id mode**

– (Caller ID).

(no) – (Caller ID).

caller-id mode <MODE>

```
no caller-id mode
```
 $<$ MODE> – – (Caller ID), :

- auto , Caller-id. FXO-;
- dtmf DTMF. DTMF ;
- fsk-bell FSK Bell202. ;
- fsk-v23 FSK ITU-T V.23. .

Caller ID.

CONFIG-VOICE-PORT-FXO

CONFIG-VOICE-PORT-FXS

CONFIG-VOIP-PROFILE

esr(config-voice-port-fxs)# caller-id mode fsk-v23

# **dial-type**

:

FXO-.

(no) .

dial-type <MODE>

no dial-type

<MODE> – FXO-, :

dtmf – ;

pulse – .

dtmf

10

:

### CONFIG-VOICE-PORT-FXO

esr(config-voice-port-fxo)# dial-type pulse

# **enable**

.

(no) .

[no] enable

.

.

10

#### CONFIG-VOIP-PROFILE

:

esr(config-config-voip-sip-proxy)# enable

# **flash call-transfer**

flash ( ).

(no) .

flash call-transfer <METHOD>

no flash call-transfer

<METHOD> – flash, :

- attended flash ( );
- unattended flash ( );
- transmit-flash flash ( , transfer flash SIP-);
- local-transfer , REFER.

transmit-flash

10

CONFIG-VOICE-PORT-FXS

#### CONFIG-VOIP-PROFILE

:

esr(config-voice-port-fxs)# flash call-transfer attended

# **flash call-transfer mode**

– Attended calltransfer Local calltransfer .

(no) .

flash call-transfer mode <MODE>

no flash call-transfer mode

<MODE> – , :

- $r4 R4$ ;
- hook ;
- both R 4.

10

:

### CONFIG-VOICE-PORT-FXS

CONFIG-VOIP-PROFILE

esr(config-voice-port-fxs)# flash call-transfer mode hook

# **flash timer**

flash ( ).

(no) .

flash timer <TIME>

no flash timer

<TIME> – flash , [80..1000]

100

10

:

### CONFIG-VOICE-PORT-FXS

CONFIG-VOIP-PROFILE

esr(config-voice-port-fxs)# flash timer 200

### **hotline**

 $\label{eq:2.1} \begin{array}{lll} \mathcal{C} \mathcal{N} & \mathcal{N} \end{array} \qquad \qquad - \ \mathcal{C} \ \mathcal{N}, \quad \mathcal{C} \ \mathcal{N}.$ 

[no] hotline

«/ »  $\cdot$ 

.

10

:

esr(config-voice-port-fxs)# hotline

# **hotline ipt**

 «/ » VoIP. (no) «/ » VoIP.

[no] hotline ipt

.

«/ »  $\cdot$ 

10

:

### CONFIG-VOICE-PORT-FXO

esr(config-voice-port-fxo)# hotline ipt

# **hotline pstn**

«/ » VoIP .

(no) «/ » VoIP .

[no] hotline pstn

.

«/ »  $\cdot$ 

10

:

### CONFIG-VOICE-PORT-FXO

esr(config-voice-port-fxo)# hotline pstn

## **hotline number**

,  $\mathbb{R}/\mathbb{R}$ .

(no) "/ ".

hotline number <PHONE>

no hotline number

 $\langle$ PHONE>-, , 1 50.

10

:

.

CONFIG-VOICE-PORT-FXS

esr(config-voice-port-fxs)# hotline number 5462

## **hotline number ipt**

,  $\frac{a}{b}$  VoIP.

(no)  $\frac{\alpha}{\beta}$  VoIP.

hotline number ipt <PHONE>

no hotline number ipt

 $\langle$ PHONE>-, «/ » VoIP, 1 50.

10

:

.

#### CONFIG-VOICE-PORT-FXO

esr(config-voice-port-fxo)# hotline number ipt 6347

# **hotline number pstn**

,  $\frac{a}{b}$  VoIP.

(no)  $\frac{\mathscr{A}}{\mathscr{P}}$  VoIP .

hotline number pstn <PHONE>

no hotline number pstn

 $\epsilon$ PHONE $>$  – , 50.

.

10

### CONFIG-VOICE-PORT-FXO

: esr(config-voice-port-fxo)# hotline number pstn 5462

# **hotline timeout**

 $\alpha \rightarrow$ (no) .

hotline timeout <TIME>

no hotline timeout

 $\langle$ TIME>-,,,[0..60].

0

10

:

CONFIG-VOICE-PORT-FXS

esr(config-voice-port-fxs)# hotline timeout 10

# **hotline timeout ipt**

« » c « » VoIP.

(no) .

hotline timeout ipt <TIME>

no hotline timeout ipt

 $\langle$ TIME $> - , , , , [0..60].$ 

0

10

:

#### CONFIG-VOICE-PORT-FXO

esr(config-voice-port-fxo)# hotline timeout ipt 10

# **hotline timeout pstn**

« » c « » VoIP .

(no) .

hotline timeout pstn <TIME> no hotline timeout pstn

 $\langle$ TIME>-,,,[0..60].

0

10

:

### CONFIG-VOICE-PORT-FXO

esr(config-voice-port-fxo)# hotline timeout pstn 10

# **hybrid rx**

.

hybrid rx <NUM> no hybrid rx

<NUM> – -200 200

### 10

:

#### CONFIG-VOICE-PORT-FXO

### CONFIG-VOICE-PORT-FXS

esr(config-voice-port-fxs)# hybrid rx 100

# **hybrid tx**

.

hybrid rx <NUM>

no hybrid rx

<NUM> – -200 200

0

10

:

### CONFIG-VOICE-PORT-FXO

CONFIG-VOICE-PORT-FXS

esr(config-voice-port-fxs)# hybrid rx 20

# **ipt prefix-name**

CallerID, VoIP.

(no) .

ipt prefix-name <NAME>

no ipt prefix-name

 $\langle NAME \rangle -$ , CallerID, 121.

.
#### CONFIG-VOICE-PORT-FXO

esr(config-voice-port-fxo)# ipt prefix-name localPSTN

# **ipt prefix-number**

CallerID, VoIP.

(no) .

:

ipt prefix-number <NUMBER>

no ipt prefix-number

<NUMBER> – , CallerID, 1 21 .

10

.

#### CONFIG-VOICE-PORT-FXO

:

esr(config-voice-port-fxo)# ipt prefix-number 7

# **ipt offhook-ringing**

TDM IP VoIP.

(no) TDM IP , SIP-. «Hotline».

[no] ipt offhook-ringing

.

TDM IP .

10

CONFIG-VOICE-PORT-FXO

:

esr(config-voice-port-fxo)# no ipt offhook-ringing

# **ipt ring-number**

 « », FXO (« ») « ». (no) .

ipt ring-number <COUNT>

no ipt ring-number

<COUNT> – « », FXO , [2..10].

2

10

#### CONFIG-VOICE-PORT-FXO

:

esr(config-voice-port-fxo)# ipt ring-number 4

# **profile sip**

SIP- .

profile sip <PROFILE>

<PROFILE> – SIP , [1..5].

10

:

.

CONFIG-VOICE-PORT-FXO

CONFIG-VOICE-PORT-FXS

esr(config-voice-port-fxo)# profile sip 1

**profile pbx**

SIP- .

profile pbx<PROFILE>

<PROFILE> – SIP , PBX, 1 31 .

10

:

.

#### CONFIG-VOICE-PORT-FXO

CONFIG-VOICE-PORT-FXS

esr(config-voice-port-fxo)# profile pbx fxs\_ports

## **pstn transmit-number**

- , IP ( Request URI INVITE) , .
- , IP.

[no] pstn transmit-number

 . .

10

#### CONFIG-VOICE-PORT-FXO

esr(config-voice-port-fxo)# pstn transmit-number

# **pstn transmit-prefix**

FXO-.

:

FXO-.

[no] pstn transmit-prefix

.

FXO-.

10

:

## CONFIG-VOICE-PORT-FXO

esr(config-voice-port-fxo)# pstn transmit-prefix

# **shutdown**

.

(no) .

[no] shutdown

.

.

10

#### CONFIG-VOICE-PORT-FXO

CONFIG-VOICE-PORT-FXS

:

esr(config-voice-port-fxs)# shutdown

# **sip port**

 UDP- SIP , SIP- . (no) .

sip port <PORT>

no sip port

<PORT> – UDP-, [1..65535].

5060

10

:

CONFIG-VOICE-PORT-FXO

CONFIG-VOICE-PORT-FXS

esr(config-voice-port-fxs)# sip port 5080

# **sip user display-name**

, ( Display-Name From SIP).

(no) .

sip user display-name <LOGIN>

no sip user display-name

<LOGIN> – , Display-Name, 31 .

10

.

CONFIG-VOICE-PORT-FXO

### CONFIG-VOICE-PORT-FXS

:

esr(config-voice-port-fxs)# sip user display-name "port-1"

# **sip user phone**

 , . (no) .

.

sip user phone <PHONE>

no sip user phone

 $\epsilon$ PHONE $>$ –, , 50.

10

:

#### CONFIG-VOICE-PORT-FXO

#### CONFIG-VOICE-PORT-FXS

esr(config-voice-port-fxs)# sip user phone 4101

# **timing delay**

.

 (no) . timing delay <TIME> no timing delay  $\langle$ TIME $>$  – , [0..10].

2

10

:

### CONFIG-VOICE-PORT-FXO

esr(config-voice-port-fxo)# timing delay 4

# **timing digit**

FXS-.

(no) .

timing digit <TIME>

no timing pulse-interdigit

<TIME> – , [150...20000].

200

#### CONFIG-VOICE-PORT-FXS

#### CONFIG-VOIP-PROFILE

esr(config-voice-port-fxs)# timing interdigit 300

### **timing flash**

«flash».

(no) .

:

timing flash <TIME>

no timing flash

 $\le$ TIME>-, [70..1000].

100

10

#### CONFIG-VOICE-PORT-FXO

:

esr(config-voice-port-fxo)# timing flash 150

# **timing pulse-digit**

 . (no) .

timing pulse-digit <TIME>

no timing pulse-digit

<TIME> – , [50..120].

80

10

CONFIG-VOICE-PORT-FXO

esr(config-voice-port-fxo)# timing pulse-digit 75

# **timing pulse-interdigit**

FXO-.

(no) .

:

timing pulse-interdigit <TIME>

no timing pulse-interdigit

<TIME> – , [80...2500].

200

10

:

### CONFIG-VOICE-PORT-FXO

esr(config-voice-port-fxo)# timing pulse-interdigit 300

# **timing pulse-pause**

 . (no) .

timing pulse-pause <TIME>

no timing pulse-pause

<TIME> – , [50..100].

#### 80

10

#### CONFIG-VOICE-PORT-FXO

:

esr(config-voice-port-fxo)# timing pulse-pause 75

# **timing tone-digit**

 . (no) . timing tone-digit <TIME> no timing tone-digit

 $\epsilon$ TIME $>$  – , [65..100].

80

10

:

CONFIG-VOICE-PORT-FXO

esr(config-voice-port-fxo)# timing tone-digit 75

# **timing tone-interdigit**

 . (no) .

timing tone-interdigit <TIME> no timing tone-interdigit

 $\epsilon$ TIME $>$  – , [80..2500].

100

10

:

#### CONFIG-VOICE-PORT-FXO

esr(config-voice-port-fxo)# timing tone-interdigit 150

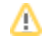

### **test voice-port start**

 . test voice-port <NUM> start

<NUM> – FXS-, [1..3].

1

ROOT

:

```
esr# test voice-port 3 start 
Voice-port 3 test started. The result will be available in 80 seconds, or more if the test run on other ports.
```
### **test voice-port status**

.

test voice-port <NUM> status

<NUM> – FXS-, [1..3].

1

#### ROOT

:

```
esr# test voice-port 3 status 
Testing voice-port 3 is idle
Last test start: Sat May 20 16:01:37 2017
Number voip-port 3
 Foreign DC voltage A (TIP): 0.128377 U
 Foreign DC voltage B (RING): 0.144342 U
 Foreign AC voltage A (TIP): 0.026239 U
  Foreign AC voltage B (RING): 0.032287 U
 Cross current: 0.260343 mA<br>
Longitudinal current: -0.101857 mA<br>
Line surrate a li
 Longitudinal current: -0.101857 mA<br>Line supply voltage: -50.370598 U
  Line supply voltage:
   Resistance A (TIP) – B (RING): 1007.203674 kOm
   Resistance A (TIP) – Ground: 402.105469 kOm
   Resistance B (RING) – Ground: 874.041443 kOm
  Capacity A (TIP) - B (RING): 50.000000 nF
   Capacity A (TIP) – Ground: 573.000000 nF
```